## **LED**に合わせて音を 鳴らしてみよう!!

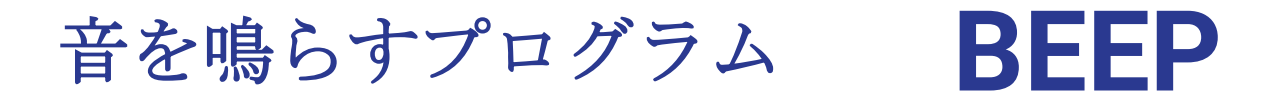

### 音の高さは1~500位までしか聞こえない 数が少なくなるほど高い音が出ます。 BEEP 5 (高い) BEEP 300 (低い) 長い音にするためにはカンマを入れま す。BEEP5,30

## LEDを光らせながら 音を鳴らしてみよう

## 1秒毎に点滅する LEDと一緒に音を鳴 らしてみよう

1秒ごとに音を鳴らす

## 10 LED1:WAIT60:BEEP5,30 20 LED0:WAIT60:BEEP40,30 30 GOTO10 RUN

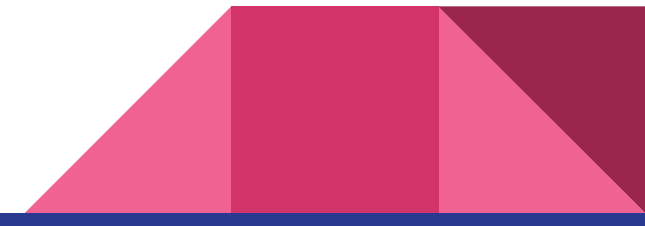

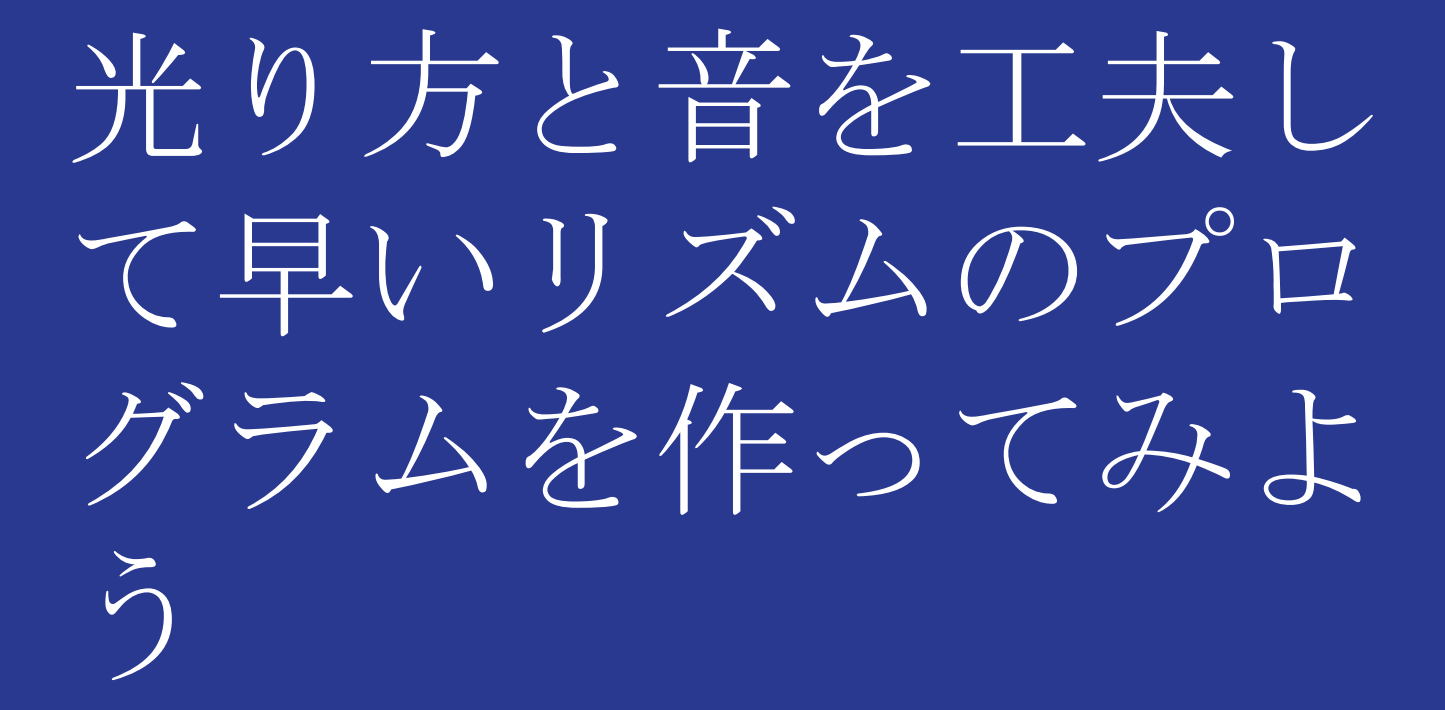

## 今日のプログラミング言語は

## PLAY です。

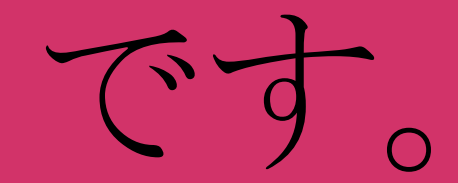

## 音楽を再生(プレイ) することができるよ

#### プレイのプログラム **PLAY** 音を音階(ドレミファソラシ)で鳴らすこと ができるよ。

### ドレミファソラシ C D E F G A B

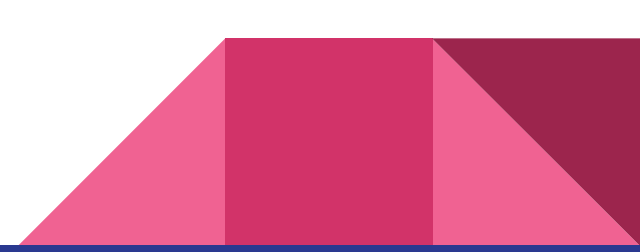

音の高さ(オクターブ)は01→02で変えます。

音の長さはCの後につけます。例C2、C4 2部音符は何もつけない 8部音符は「8」 全音符は「1」 4部休符は「R」 R2としてもよい

シャープ#は「#」 フラット bは「ー」

### 音の速さはTで変えます。

### $\overline{\psi}$ (i) PLAY T 2 4 0 "CDFF"

## さあやってみよう!!

## 今日のプログラミング言語は、

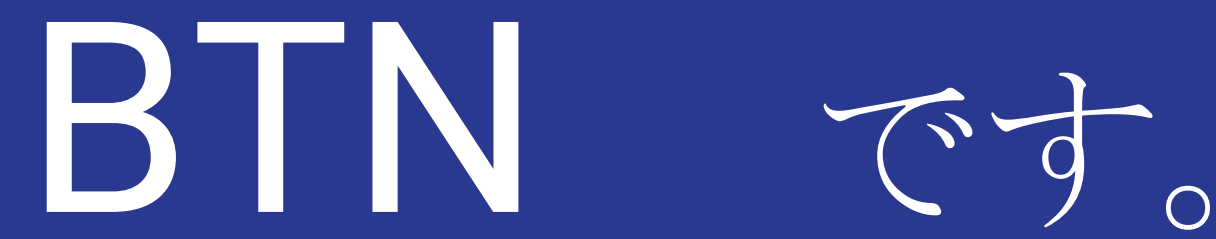

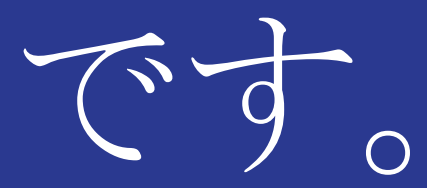

## ボタンを押すと、LEDが 光る、音がなるなどがで きるよ!!

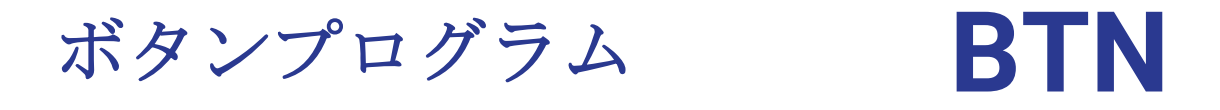

## ボタンの名前はいろいろあります。 □SPACE、↑ UP、↓ DOWN、 →LIGHT、←LEFT、など・・・

ボタンは ( )の中に入れます。 BTN(A)

## 今日のプログラミング言語は

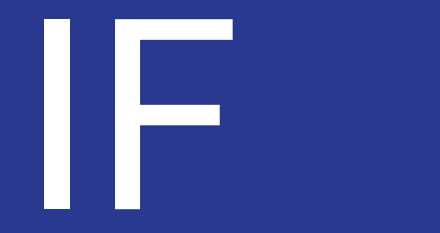

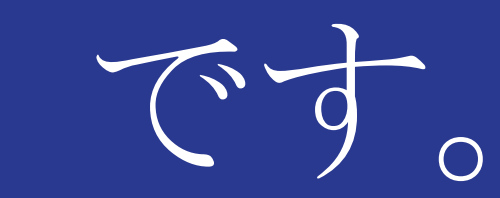

IFとは・・ もし~なら・・という意 味です。

#### イフ プログラム **IF**

### 10 IF BTN( )=0 GOTO 10

#### もしボタンが押されていなかったら10行をくり返す

ボタンが押されたら次に進もうとして終了

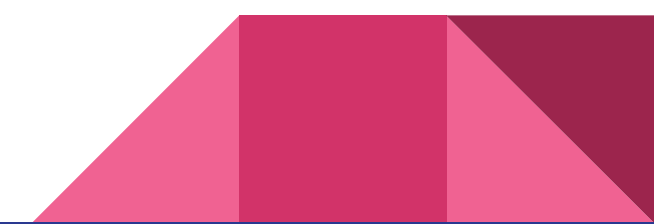

## 今日のプログラミング言語は・

## PRINT です。

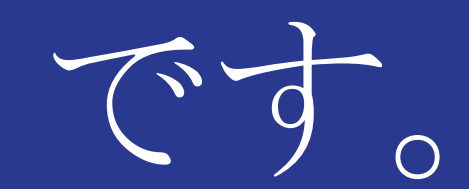

PRINTとは・・ 表示する という意味です。

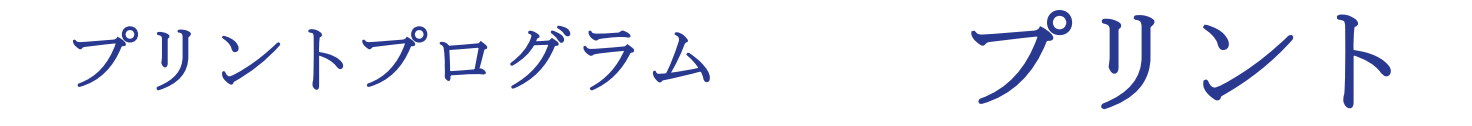

## まずは、計算させてみよう PRINT〇+〇 〇ー〇 〇\*〇 〇/〇

IchigoJamでは計算できる範囲が決まっています

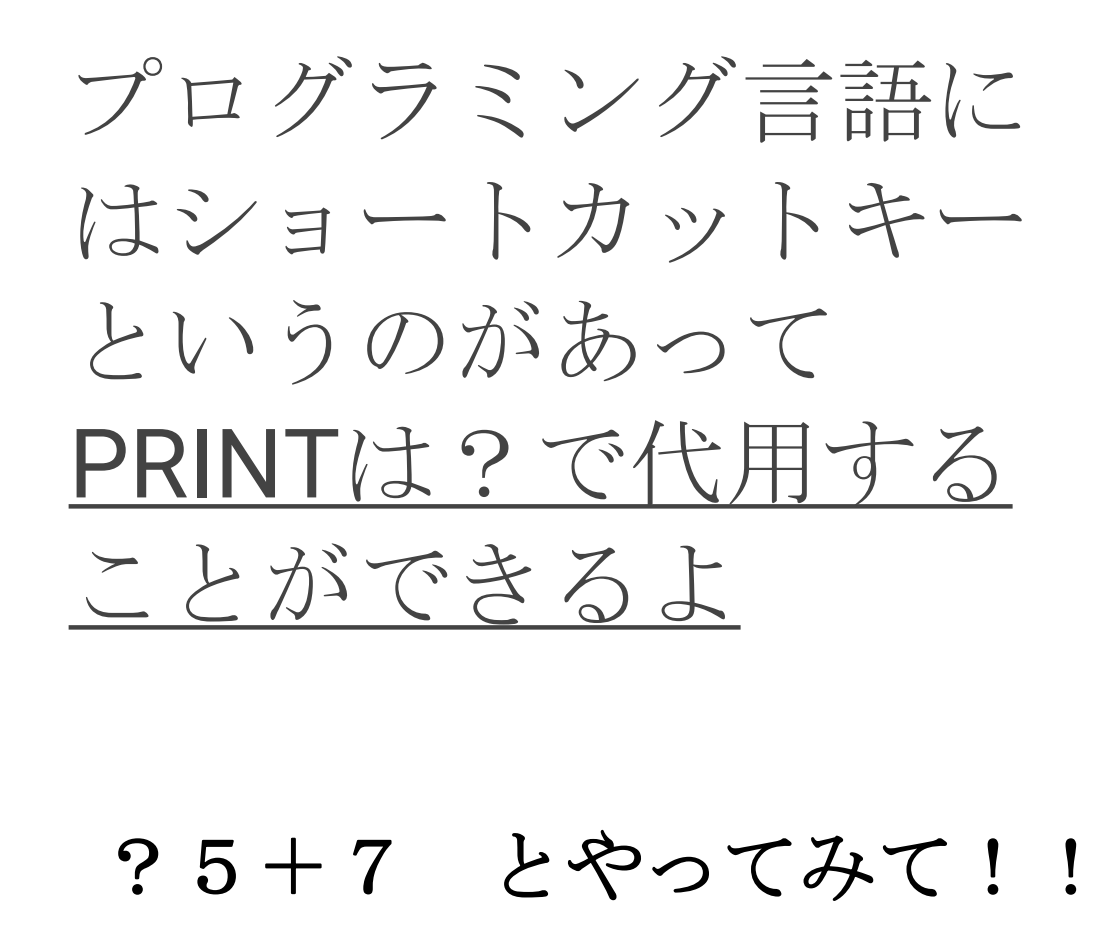

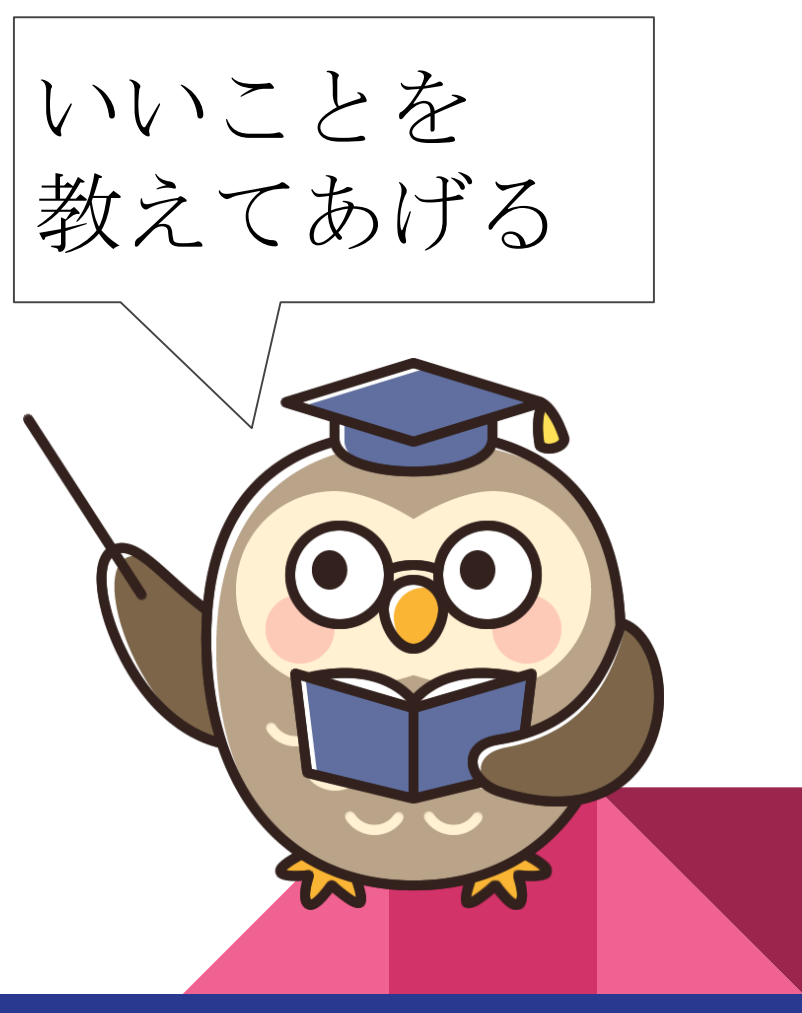

### つぎは、表示させてみよう!!

- 10 PRINT"O"
- 20  $PRINT''$ 30 PRINT" COO" **RUN**

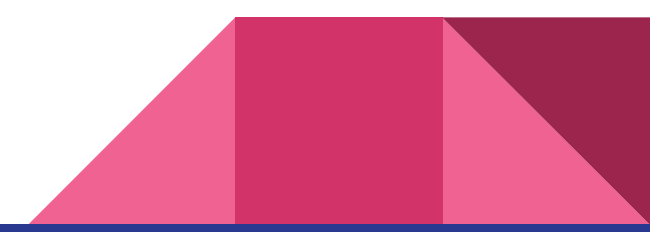

なんかつまらない・・・

じゃあくり返しさせてみて。

### 10 PRINT"〇"

#### 20 PRINT"〇〇"

60 TO10

## 30 PRINT"〇〇〇"

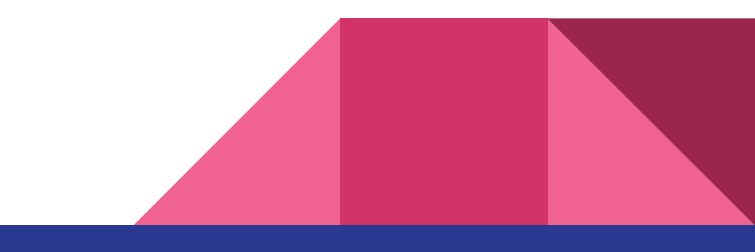

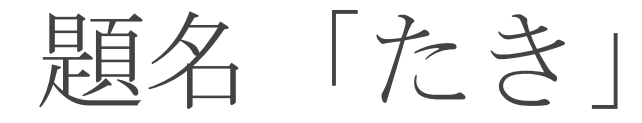

GOTO10

### たきが流れる速さを変えられないかな?

- PRINT"〇" :WAIT〇
- PRINT"〇〇" :WAIT〇
- PRINT"〇〇〇" :WAIT〇

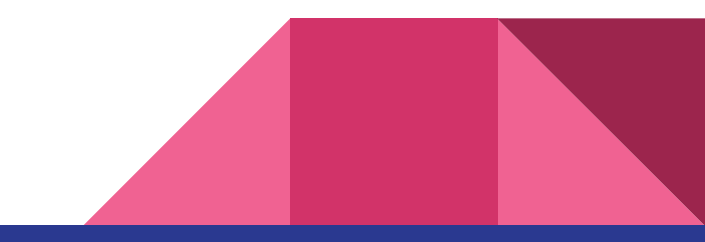

## もっとおもしろくならないかな? 自分なりに工夫してみよう。

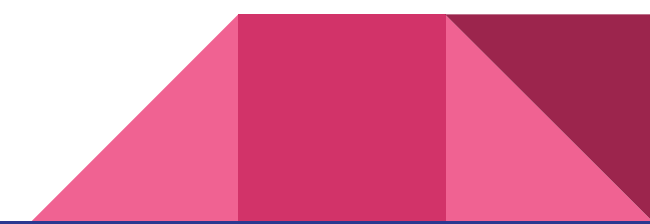

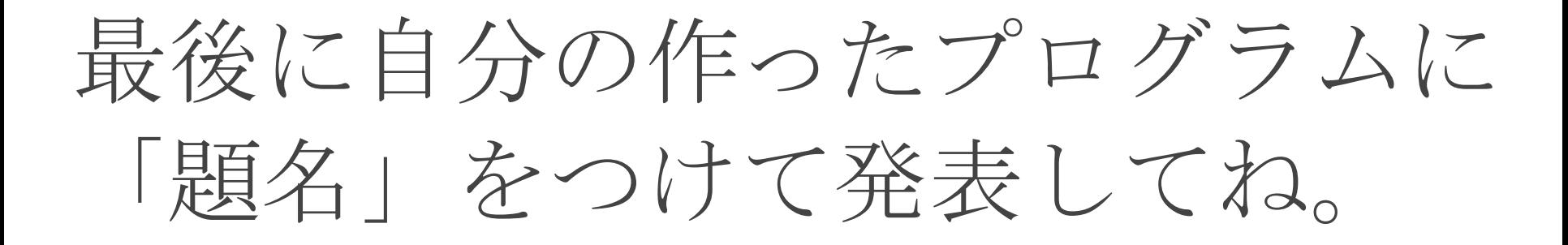

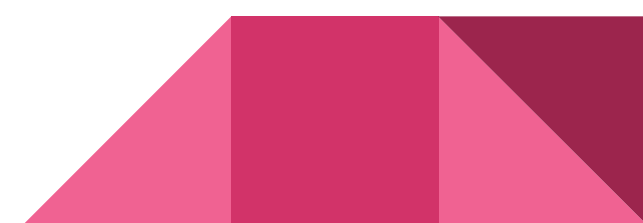

## 今日のプログラミング言語は、

# LOCATE T+

LOCATEとは・・ 指定の場所に置く という意味です。

順次命令にはコピー機 能がというのがあって たくさん入力するとき に便利だよ

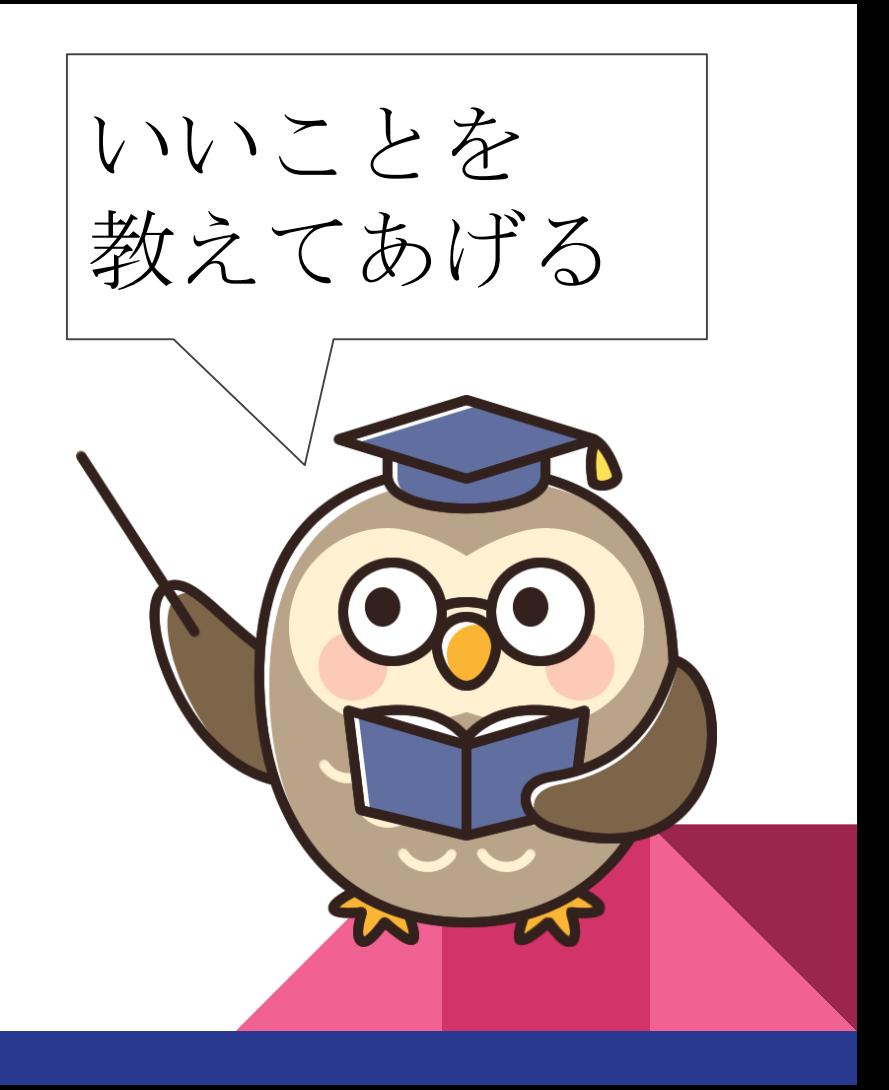

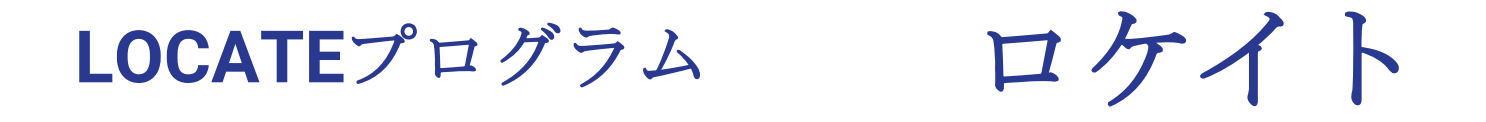

## まずは、指定の場所に表示させ てみよう

### LOCATE 16,12:PRINT"@"

IchigoJamでは表示範囲が決まっています

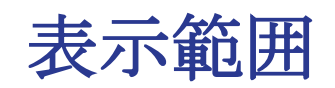

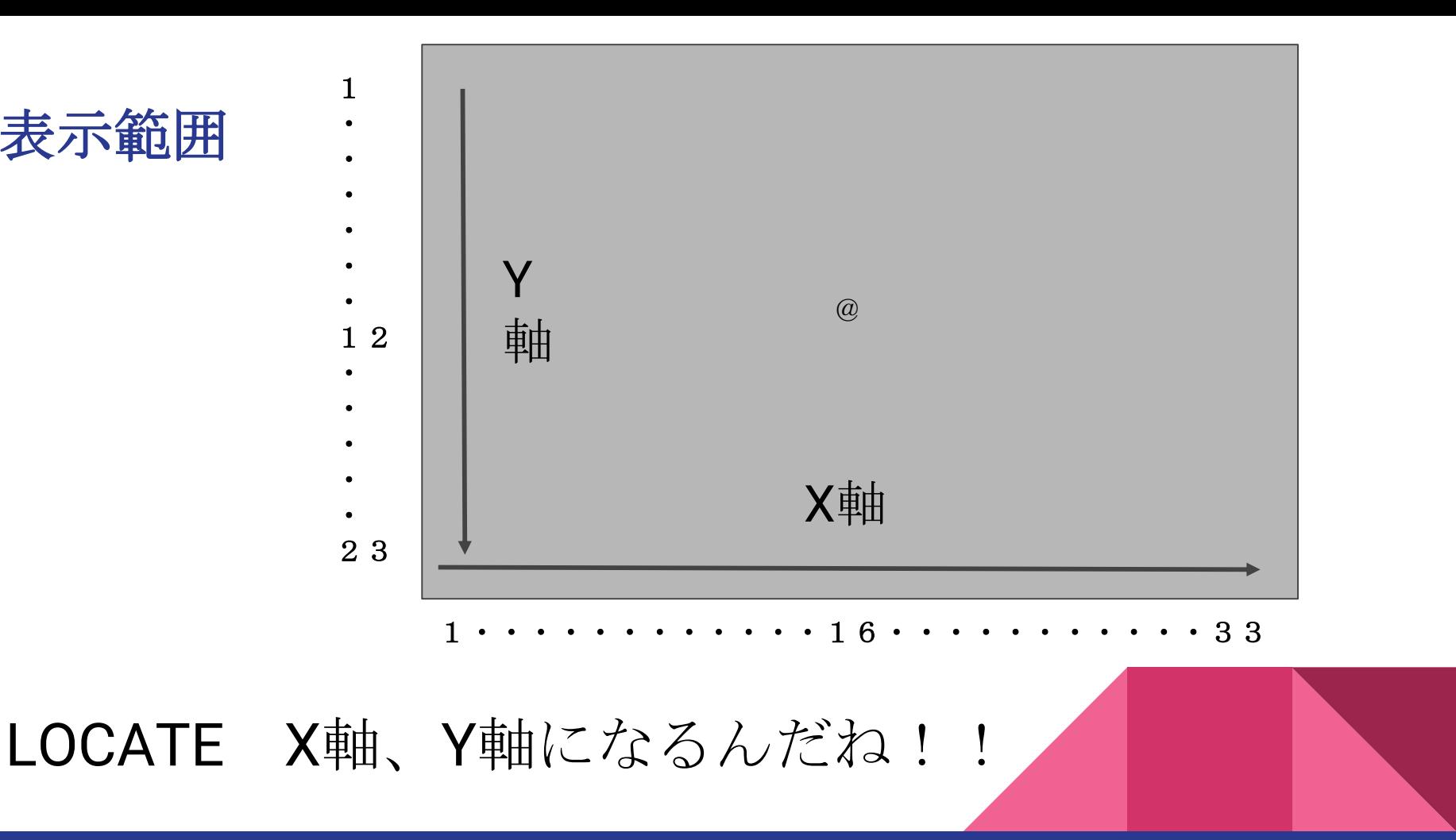

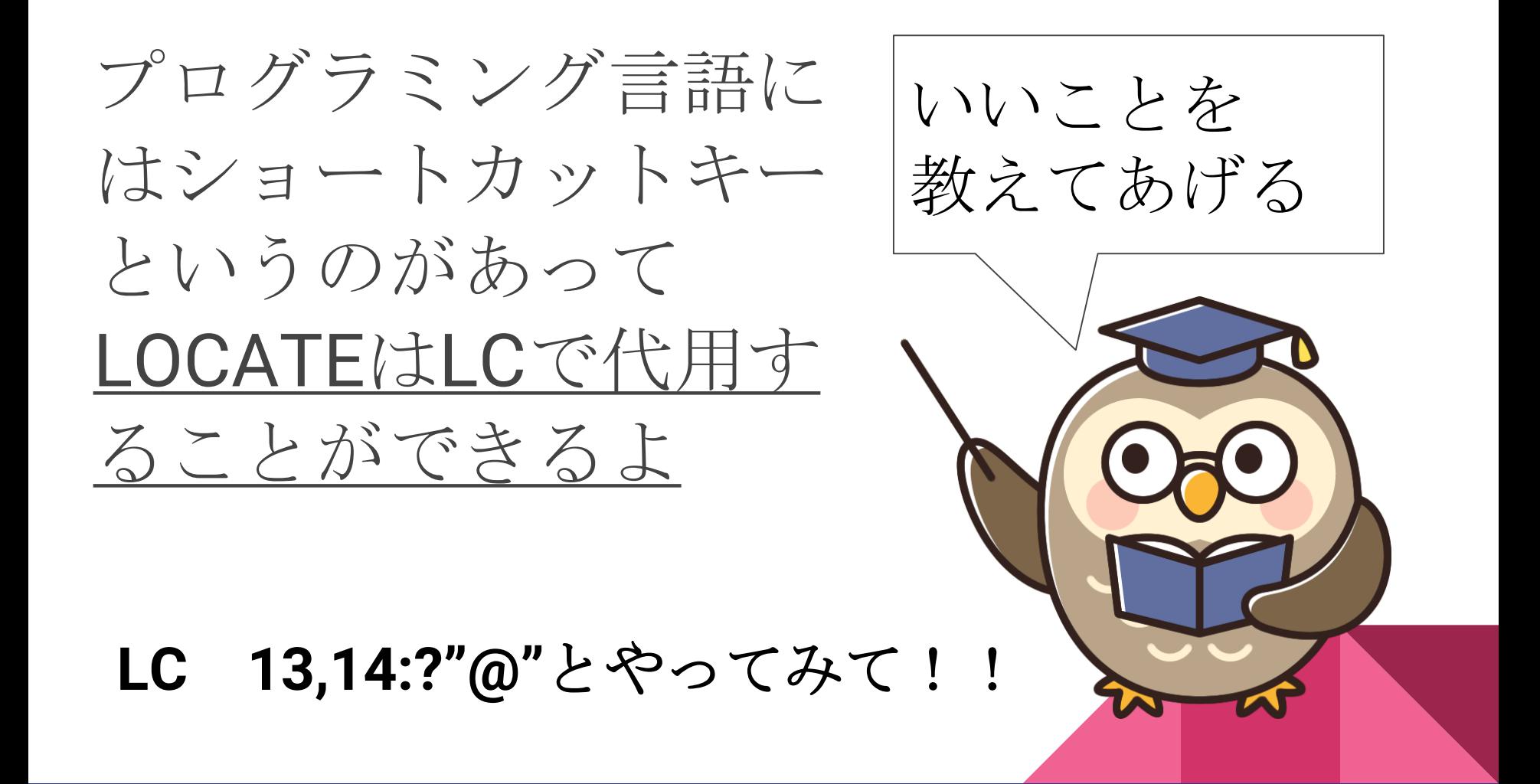

### つぎは、順番に表示させてみよう!! LC 〇、〇:?"〇" LC 〇、〇:?"〇" LC 〇、〇:?"〇" GOTO 10 RUN

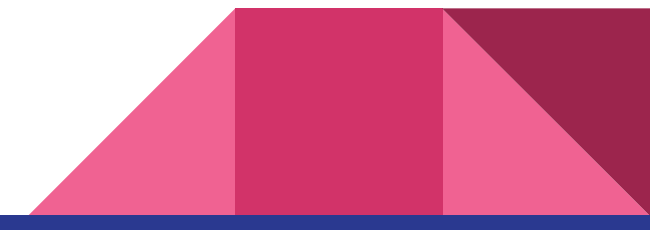

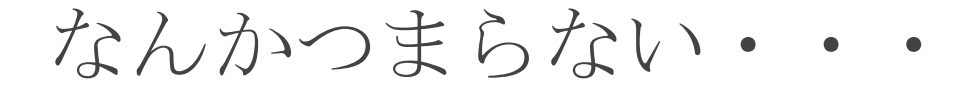

40 GOTO 10

RUN

### じゃあ、速さを変えてみて!!

- 10 LC 〇、〇:?"〇":WAIT 60
- 20 LC 〇、〇:?"〇":WAIT30
- 30 LC 〇、〇:?"〇":WAIT40
- 

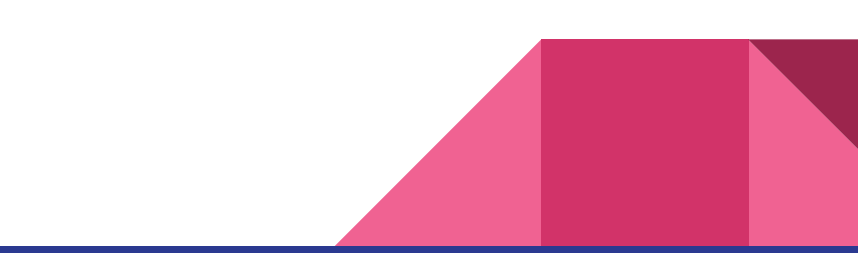

### 今日のミッション!!

## 中央を左から右に走る人

### のプログラムを作ってみて。

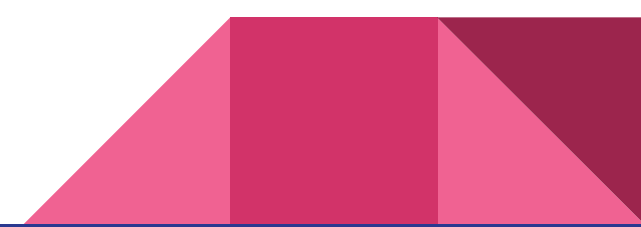

#### キャラクターコード 一覧

#### Alt+ キャラクター 1.4~

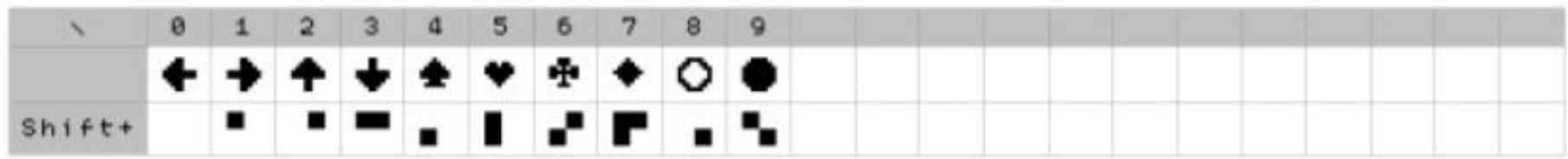

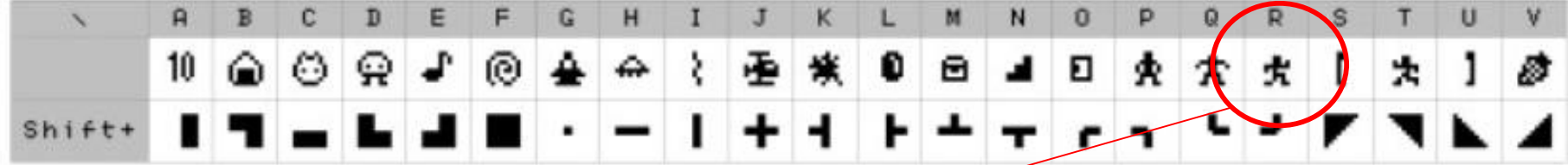

これを使うといいよ!!

## 今日のプログラミング言語は ・

# RNDです。

RNDとは・・ 決まりがない、 ばらばら に、という意味です。

**RND**プログラム

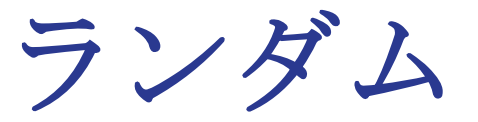

## まずは、指定の範囲を決めよう X=RND(16) :Y=RND(12)

IchigoJamでは表示範囲が決まっています

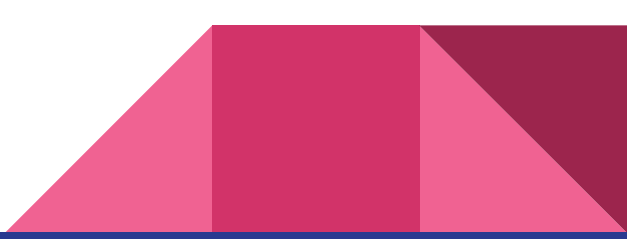

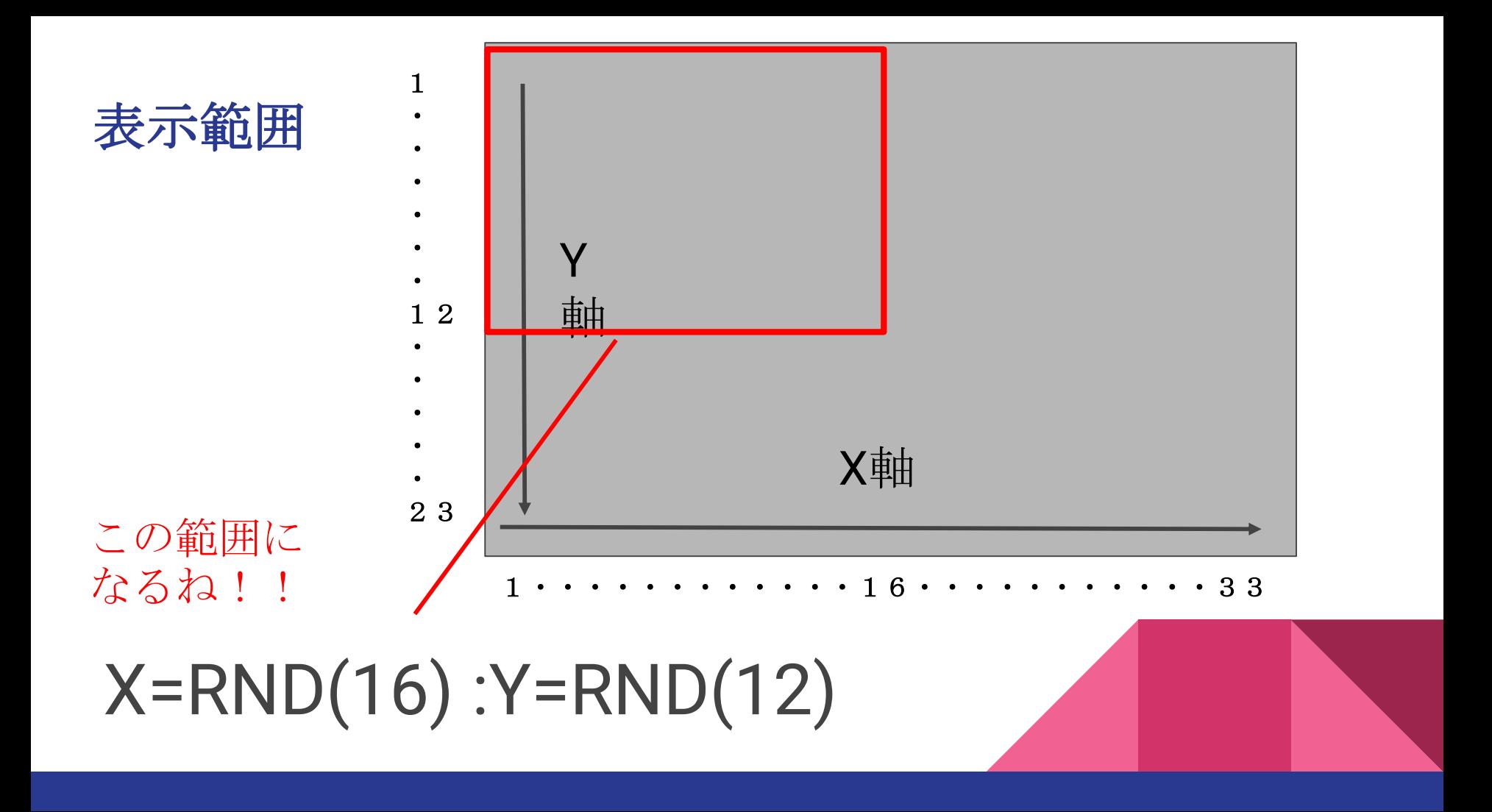

じゃあ、全体にランダムに表示させてみよう

- 10  $X=RND(32): Y=RND(23)$
- 20 LC X, Y : ?"@"
- 30 GOTO 10
- **RUN**

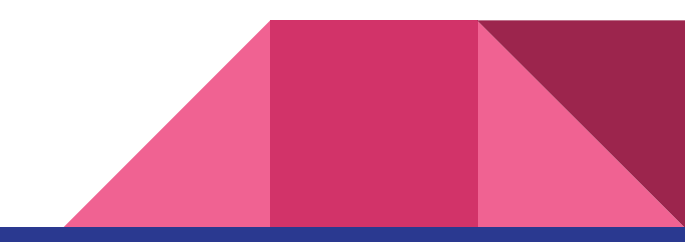

### どんどん増えていく・・・

消すためにはどうしたら良いだろう?

10 X=RND(32) : Y=RND(23)

20 LC X,Y : ?"@"

30 GOTO 10

RUN

途中で入れる場合は 1~9の値で入れられるよ

ここに何かを入れればいいんだね

### 表示される速さを変えるには どうしたら良いだろう?

### 10  $X=RND(32): Y=RND(23)$

20 LC  $X,Y$ : ?" $@"$ : WAITO

### 30 GOTO 10

**RUN** 

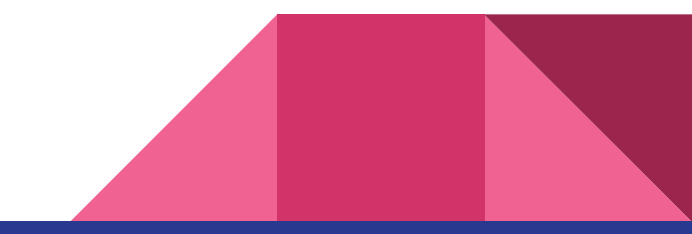

### 今日のミッション!!

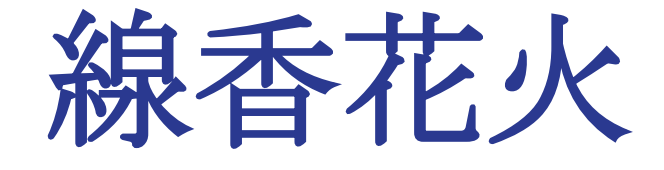

#### のプログラムを作ってみて。

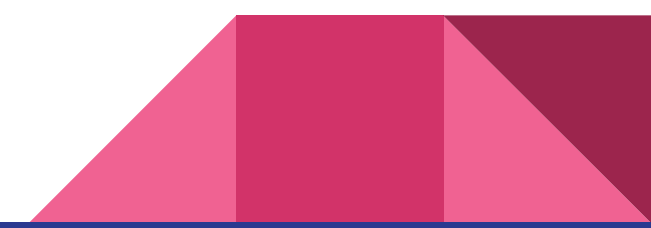

涂中までの"ヒント"

まずはずっと表示される線香花火を作らないとだね

### 10  $LC$  16,1:?"|"

コピー機能を 使うと便利だよ

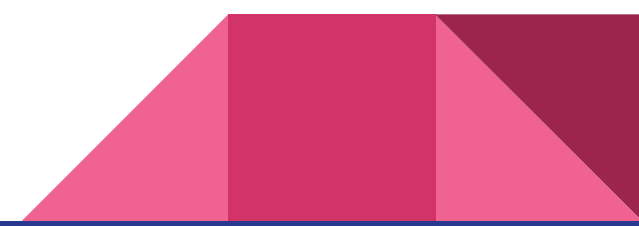

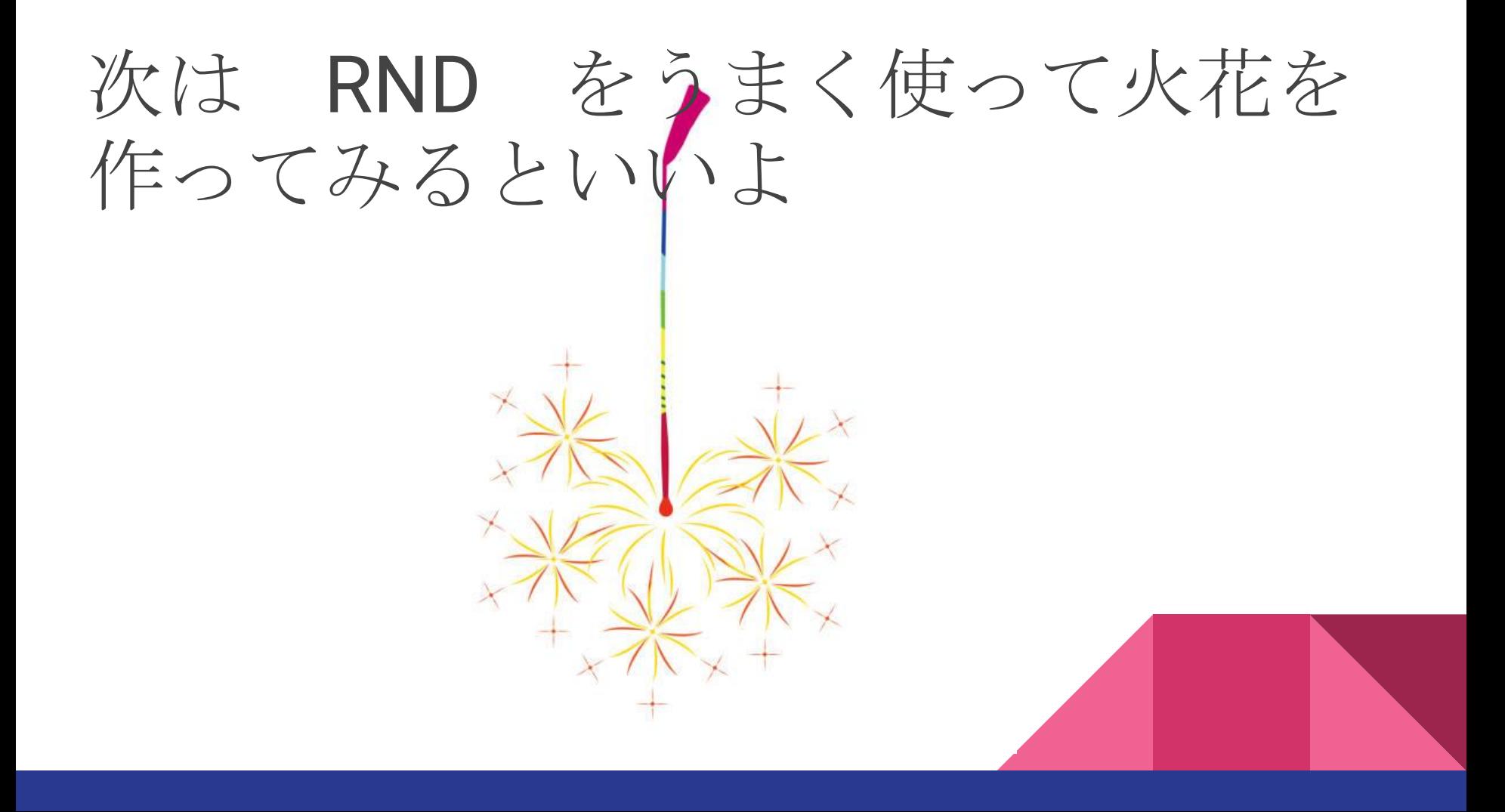

## 今日のプログラミング学習は・

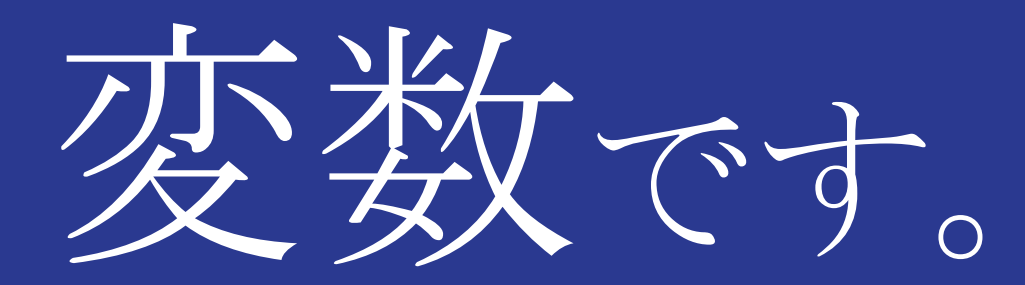

変数とは。 信が変わっていく数のこ  $L \rightarrow \frac{1}{2}$ 

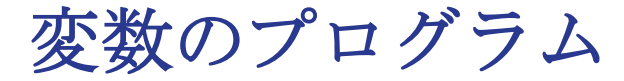

### Xの値を変えてみましょう。

**10 CLS** 

### 20 LC X,12:?" \ ":WAIT5  $30 X = X + 1$ **40 GOTO10**

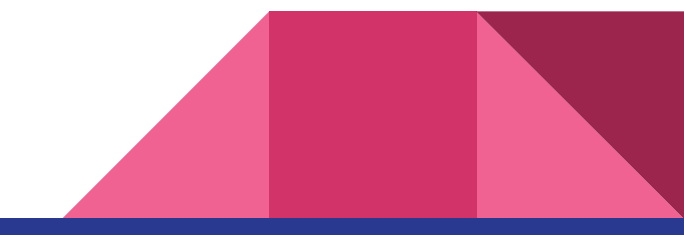

### ここで必要なプログラミング言語は・

## CLVです。 クリアバリアブル

CLVとは・・ 変数の値をリセットする 0に戻す

### 5 CLV IFを使うと・・・ **10 CLS** 20 LC X,12:?" \":WAIT5  $30 X = X + 1$ 40 IF X=31 THEN GOTO5 ELSE GOTO10 もし X=31なら5へ、そうでなければ10へ